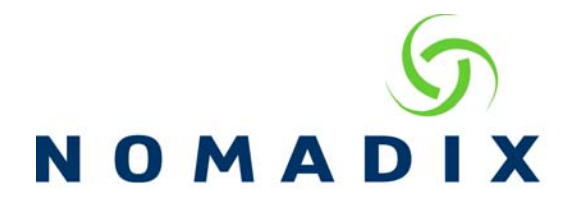

## **How to Provide Free Access without Splash Page and Limit Bandwidth**

**Usage:** To allow users to go direct to their homepage but still provide per-user bandwidth limits.

This document requires knowledge of Bandwidth Management, Radius and MAC Authentication configuration or Port Mapping. How to documents of all features are available on the Nomadix Support site - http://www.nomadix.com/technical-supportdocumentation. Both solutions require the global up/down limits are correctly entered on the Configuration ->Ethernet ports/WAN, WAN entry(ies).

**Solution 1:** Use Radius MAC Authentication by an identifier other than Username and Password.

On the RADIUS server, create a policy that only requires some attribute other than username / password to validate the request. We used the NAS IP (i.e., the IP of the NSE itself) using the Microsoft Network Policy Server (NPS) on Server 2008 Other enterpriselevel RADIUS implementations would have equivalent ways of doing it, please check your Radius Server documentation

- Create a new policy
- On the Conditions tab, which specifies the criteria for validation, select "Client IPv4 Address" as the condition, and then give it the value of the NSE's IP address
- On the Settings tab, under "Authentication," select the "Accept users without validating credentials" option
- Configure the vendor specific attributes for Nomadix BW Up and Down (NPS requires you have to give it the NSE's vendor ID and then define the specific Nomadix attributes by their attribute numbers as it cannot reference a dictionary file)
- Enable the policy

On the Nomadix Gateway:

- Configuration –AAA and Bandwidth Management enabled
- Define the Radius profile for the given server on the Configuration -> Realmbased Routing page
- On the Configuration -> Radius Client page, select this Radius profile, and make sure the "Send NAS IP" checkbox is enabled
- Enable MAC auth. The specific MAC auth settings (i.e., delimiter type, case) do not matter since the server is "ignoring" these credentials.

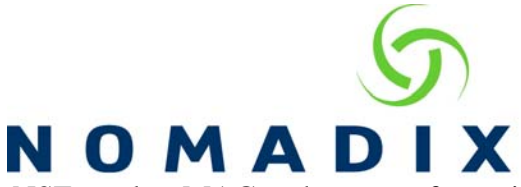

**Experience:** When the NSE sends a MAC auth request for a given subscriber, the only thing that the server matches to is the NSE's IP address. If that's good, it returns an Access Accept (with the BW attributes and the user is granted access.

**Solution 2:** Use No Charge VLAN with Default Valid Subscriber Max UP/Down Bandwidth

- Generate a Port Mapping list with the State set to No Charge.
- Configuration -> AAA, AAA Services and Configuration -> Bandwidth Management are enabled.
- Set Per-user speeds as the Default Valid Subscriber Max Up/Down Bandwidth values.

**Experience:** Nomadix Access Gateway will recognize the No Charge value, allow access and set the per-user speeds in the Subscriber Administration -> Current table.